# Configurare nuovamente la connessione G.SHDSL in CO-CPE Setup

# Sommario

Introduzione **Prerequisiti Requisiti** Componenti usati **Configurazione** Modalità ATM Modalità EFM **Verifica** Risoluzione dei problemi Informazioni correlate

# Introduzione

In questo documento viene descritta la procedura di configurazione necessaria per implementare una connessione back-to-back Multirate Symmetric High-Speed Digital Subscriber Line (G.SHDSL) tra due moduli EHWIC-4SHDSL-EA.

Ènecessario configurare un'estremità della connessione in modalità Ufficio centrale (CO) e l'altra estremità in modalità Customer Premises Equipment (CPE) per attivare la connessione SHDSL. Questo tipo di connessione back-to-back SHDSL viene comunemente implementata all'interno di una rete del campus per fornire la connettività tra due edifici senza la necessità di un DSLAM (Digital Subscriber Line Access Multiplexer) tra i due router DSL.

# **Prerequisiti**

## **Requisiti**

Cisco raccomanda la conoscenza dei seguenti argomenti:

- Modulo EHWIC-4SHDSL-EA
- I router Fixed Integrated Service Router (ISR) G2 come C888EA-K9 funzionano sia in modalità CO che CPE con software Cisco IOS® versione 15.2(2)T2 e successive

### Componenti usati

Il documento può essere consultato per tutte le versioni software o hardware.

Tuttavia, la configurazione è realizzata con i seguenti dispositivi:

● Due router ISR di seconda generazione (CISCO 2901/K9) caricati con Cisco IOS® 15.4.3M2

- Due moduli EHWIC-4SHDSL-EA installati su entrambi i router ISR G2
- Cavo ANSI/TIA/EIA-568-B con connettori RJ-45 a entrambe le estremità

Le informazioni discusse in questo documento fanno riferimento a dispositivi usati in uno specifico ambiente di emulazione. Su tutti i dispositivi menzionati nel documento la configurazione è stata ripristinata ai valori predefiniti. Se la rete è operativa, valutare attentamente eventuali conseguenze derivanti dall'uso dei comandi.

# **Configurazione**

In questa configurazione, si utilizzeranno router identici con i moduli EHWIC-4SHDSL-EA installati. Il dispositivo denominato CO\_Router dispone del controller SHDSL configurato per funzionare in modalità CO, mentre il dispositivo denominato CPE\_Router dispone del controller SHDSL configurato per funzionare in modalità CPE.

Il modulo EHWIC-4SHDSL-EA può essere configurato sia per Ethernet nell'EFM (First Mile) che per ATM (Asynchronous Transfer Mode). Questo documento spiega come impostare la connessione SHDSL di back-to-back sia in modalità EFM che ATM.

Nell'esempio viene mostrato come configurare una connessione SHDSL back-to-back in modalità ATM.

## Modalità ATM

Quando si configura la connessione back-to-back SHDSL, è possibile implementare una soluzione IP over ATM (IPoA) o PPP over ATM (PPPoA).

1. Soluzione IPoA

• Router CO:

```
CO_Router#show running-config
Building configuration...
Current configuration : 1624 bytes
!
!
version 15.4
service config
service timestamps debug datetime msec
service timestamps log datetime msec
no service password-encryption
!
hostname CO_Router
!
boot-start-marker
boot system flash:c2900-universalk9-mz.SPA.154-3.M2.bin
boot-end-marker
!
!
!
no aaa new-model
!
!
```

```
!
ip cef
no ipv6 cef
!
multilink bundle-name authenticated
!
!
!
cts logging verbose
!
!
license udi pid CISCO2901/K9 sn FGL1622241N
license boot module c2900 technology-package securityk9
license boot module c2900 technology-package datak9
!
redundancy
!
!
!
controller SHDSL 0/1/0
  termination co
  dsl-group 0 pairs 0, 1, 2, 3 m-pair
  !
!
!
interface Embedded-Service-Engine0/0
 no ip address
 shutdown
!
interface GigabitEthernet0/0
 ip address dhcp
 duplex auto
 speed auto
!
interface GigabitEthernet0/1
 no ip address
 shutdown
 duplex auto
 speed auto
!
interface ATM0/1/0
  ip address 1.1.1.1 255.255.255.0
  no atm ilmi-keepalive
 pvc 1/10
 !
!
!
ip forward-protocol nd
!
no ip http server
no ip http secure-server
!
control-plane
!
!
line con 0
line aux 0
line vty 0 4
 login
  transport input all
!
```
! end

!

#### **CO\_Router#**

• Router CPE:

```
CPE_Router#show running-config
Building configuration...
Current configuration : 1538 bytes
!
version 15.2
service timestamps debug datetime msec
service timestamps log datetime msec
no service password-encryption
!
hostname CPE_Router
!
boot-start-marker
boot-end-marker
!
!
!
no aaa new-model
!
ip cef
!
!
!
no ipv6 cef
!
multilink bundle-name authenticated
!
!
!
voice-card 0
!
!
!
!
license udi pid CISCO2901/K9 sn FGL151625KN
license boot module c2900 technology-package securityk9
license boot module c2900 technology-package uck9
license boot module c2900 technology-package datak9
!
!
!
redundancy
!
controller SHDSL 0/1/0
  dsl-group 0 pairs 0, 1, 2, 3 m-pair
  !
```

```
interface Embedded-Service-Engine0/0
 no ip address
 shutdown
!
interface GigabitEthernet0/0
 no ip address
  shutdown
  duplex auto
  speed auto
!
interface GigabitEthernet0/1
 ip address dhcp
  duplex auto
  speed auto
!
interface ATM0/1/0
  ip address 1.1.1.2 255.255.255.0
 no atm ilmi-keepalive
 pvc 1/10
!
!
!
ip forward-protocol nd
!
no ip http server
no ip http secure-server
!
!
control-plane
!
!
gatekeeper
 shutdown
!
!
!
line con 0
line aux 0
line vty 0 4
 login
  transport input all
!
```
end

!

**CPE\_Router#** 2. Soluzione PPPoA

• Router CO:

```
CO_Router#show running-config
```
Building configuration...

```
Current configuration : 1779 bytes
!
```

```
version 15.4
service config
service timestamps debug datetime msec
service timestamps log datetime msec
no service password-encryption
```

```
!
hostname CO_Router
!
boot-start-marker
boot system flash:c2900-universalk9-mz.SPA.154-3.M2.bin
boot-end-marker
!
!
!
no aaa new-model
!
!
ip cef
no ipv6 cef
!
multilink bundle-name authenticated
!
!
!
cts logging verbose
!
!
license udi pid CISCO2901/K9 sn FGL1622241N
license boot module c2900 technology-package securityk9
license boot module c2900 technology-package datak9
!
!
redundancy
!
!
controller SHDSL 0/1/0
 termination co
  dsl-group 0 pairs 0, 1, 2, 3 m-pair
 !
interface Embedded-Service-Engine0/0
 no ip address
  shutdown
!
interface GigabitEthernet0/0
  ip address dhcp
  duplex auto
  speed auto
!
interface GigabitEthernet0/1
 no ip address
  shutdown
  duplex auto
  speed auto
!
interface ATM0/1/0
 no ip address
  no atm ilmi-keepalive
 pvc 1/10
   encapsulation aal5snap
   protocol ppp dialer
   dialer pool-member 1
  !
!
interface Dialer1
  ip address 1.1.1.1 255.255.255.0
  encapsulation ppp
  dialer pool 1
```

```
 dialer-group 1
!
!
ip forward-protocol nd
!
no ip http server
no ip http secure-server
!
!
!
control-plane
!
!
!
line con 0
line aux 0
line vty 0 4
 login
 transport input all
!
end
```
### **CO\_Router#**

• Router CPE:

#### **CPE\_Router#show running-config**

```
Building configuration...
Current configuration : 1693 bytes
```

```
!
version 15.2
service timestamps debug datetime msec
service timestamps log datetime msec
no service password-encryption
!
hostname CPE_Router
!
boot-start-marker
boot-end-marker
!
!
!
no aaa new-model
!
ip cef
!
!
no ipv6 cef
!
multilink bundle-name authenticated
!
!
!
license udi pid CISCO2901/K9 sn FGL151625KN
```

```
license boot module c2900 technology-package securityk9
license boot module c2900 technology-package uck9
license boot module c2900 technology-package datak9
!
!
!
redundancy
!
!
controller SHDSL 0/1/0
  dsl-group 0 pairs 0, 1, 2, 3 m-pair
  !
interface Embedded-Service-Engine0/0
  no ip address
  shutdown
!
interface GigabitEthernet0/0
 no ip address
  shutdown
 duplex auto
  speed auto
!
interface GigabitEthernet0/1
 ip address dhcp
  duplex auto
  speed auto
!
interface ATM0/1/0
  no ip address
  no atm ilmi-keepalive
  pvc 1/10
   encapsulation aal5snap
  protocol ppp dialer
   dialer pool-member 1
  !
!
interface Dialer1
  ip address 1.1.1.2 255.255.255.0
  encapsulation ppp
  dialer pool 1
 dialer-group 1
!
!
ip forward-protocol nd
!
no ip http server
no ip http secure-server
!
control-plane
!
gatekeeper
 shutdown
!
line con 0
line aux 0
line vty 0 4
 login
  transport input all
!
end
```

```
CPE_Router#
```
### 3. Soluzione PPPoE over ATM

```
• Router CO:
```

```
CO_Router#show running-configuration
Building configuration...
Current configuration : 2299 bytes
!
version 15.4
service timestamps debug datetime msec
service timestamps log datetime msec
no service password-encryption
!
hostname CO_Router
!
boot-start-marker
boot-end-marker
!
no aaa new-model
!
username cisco password 0 cisco
!
redundancy
!
!
controller SHDSL 0/1/0
termination co dsl-group 0 pairs 0, 1, 2, 3 m-pair
  !
!
bba-group pppoe global
 virtual-template 1
!
!
interface Loopback0
 ip address 10.1.1.1 255.255.255.255
!
interface Embedded-Service-Engine0/0
 no ip address
 shutdown
!
interface GigabitEthernet0/0
 no ip address
  shutdown
  duplex auto
  speed auto
!
interface GigabitEthernet0/1
 no ip address
  shutdown
 duplex auto
  speed auto
!
!
interface ATM0/1/0
```

```
 no ip address
 no atm ilmi-keepalive
!
interface ATM0/1/0.1 point-to-point
 pvc 1/100
  protocol pppoe group global
  !
!
interface Virtual-Template1
 ip unnumbered Loopback0
 ip mtu 1492
 peer default ip address pool PPPOE
!
!
ip local pool PPPOE 10.1.1.2 10.1.1.254
!
line con 0
line aux 0
line vty 0 4
 login
 transport input all
```

```
end
```
#### **CO\_Router**#

#### **Verification:**

**CO\_Router**#**show caller ip** Line User IP Address Local Number Remote Number <-> **Vi1.1** - 10.1.1.2 - - in CO\_Router#

```
• Router CPE:
```
**CPE\_Router**#show running-config

```
Building configuration...
Current configuration : 2554 bytes
!
!
version 15.4
service timestamps debug datetime msec
service timestamps log datetime msec
no service password-encryption
!
hostname CPE_Router
!
boot-start-marker
boot-end-marker
!
!
!
no aaa new-model
!
ip cef
no ipv6 cef
!
multilink bundle-name authenticated
!
```

```
controller SHDSL 0/1/0
dsl-group 0 pairs 0, 1, 2, 3 m-pair
 !
!
!
interface Embedded-Service-Engine0/0
 no ip address
 shutdown
!
interface GigabitEthernet0/0
 ip address dhcp
 duplex auto
 speed auto
!
interface GigabitEthernet0/1
 no ip address
 duplex auto
 speed auto
!
interface GigabitEthernet0/2
 ip address dhcp
 duplex auto
 speed auto
!
interface ATM0/1/0
 no ip address
 no atm ilmi-keepalive
!
interface ATM0/1/0.1 point-to-point
 pvc 1/100
  pppoe-client dial-pool-number 1
 !
!
interface Dialer1
 ip address negotiated
 encapsulation ppp
 dialer pool 1
 ppp chap hostname cisco
 ppp chap password 0 cisco
!
!
!
control-plane
!
 !
line con 0
line aux 0
line vty 0 4
 login
 transport input all
!
!
end
```
#### **CPE\_Router**#

#### **Verification:**

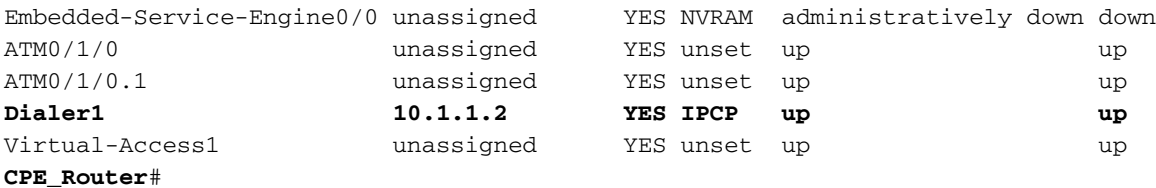

### Modalità EFM

Èpossibile implementare una soluzione IPoE o PPPoE quando si configura una connessione SHDSL back-to-back.

- 1. Soluzione IPoE
	- Router CO:

### **CO\_Router#show running-config**

```
Building configuration...
```

```
Current configuration : 2194 bytes
!
! Last configuration change at 14:56:53 UTC Thu Mar 10 2016
!
version 15.4
service timestamps debug datetime msec
service timestamps log datetime msec
no service password-encryption
!
hostname CO_Router
!
boot-start-marker
boot system flash:c2900-universalk9-mz.SPA.154-3.M2.bin
boot-end-marker
!
!
ip cef
no ipv6 cef
multilink bundle-name authenticated
!
!
cts logging verbose
!
!
redundancy
!
!
controller SHDSL 0/3/0
  termination co
  mode efm
  dsl-group 0 pairs 0, 1, 2, 3 efm-bond
  !
!
interface Embedded-Service-Engine0/0
  no ip address
```

```
 shutdown
!
interface GigabitEthernet0/0
 no ip address
 duplex auto
 speed auto
!
interface GigabitEthernet0/1
 no ip address
  duplex auto
 speed auto
!
!
interface Ethernet0/3/0
 ip address 1.1.1.1 255.255.255.252
!
!
ip forward-protocol nd
!
no ip http server
no ip http secure-server
!
!
control-plane
!
gatekeeper
  shutdown
!
line con 0
line aux 0
line vty 0 4
 login
 transport input all
!
scheduler allocate 20000 1000
!
end
```
#### **CO\_Router#**

```
• Router CPE:
```
### **CPE\_Router#show running-config**

Building configuration...

```
Current configuration : 1646 bytes
!
! Last configuration change at 14:50:55 UTC Thu Mar 10 2016
!
version 15.4
service timestamps debug datetime msec
service timestamps log datetime msec
no service password-encryption
!
hostname CPE_Router
!
boot-start-marker
boot system flash:c2900-universalk9-mz.SPA.154-3.M2.bin
boot-end-marker
!
```

```
!
no aaa new-model
!
ip cef
no ipv6 cef
!
multilink bundle-name authenticated
!
cts logging verbose
!
redundancy
!
controller SHDSL 0/3/0
 mode efm
  dsl-group 0 pairs 0, 1, 2, 3 efm-bond
 !
!
interface Embedded-Service-Engine0/0
 no ip address
  shutdown
!
interface GigabitEthernet0/0
 ip address dhcp
 duplex auto
 speed auto
!
interface GigabitEthernet0/1
 no ip address
 duplex auto
 speed auto
!
interface Ethernet0/3/0
 ip address 1.1.1.2 255.255.255.252
!
!
ip forward-protocol nd
!
no ip http server
no ip http secure-server
!
control-plane
!
line con 0
line aux 0
line vty 0 4
 login
 transport input all
!
scheduler allocate 20000 1000
!
end
```
### **CPE\_Router#**

2. Soluzione PPPoE

• Router CO:

```
CO_Router#show running-config
Building configuration...
Current configuration : 1851 bytes
!
! Last configuration change at 15:00:06 UTC Thu Mar 10 2016
!
version 15.4
service timestamps debug datetime msec
service timestamps log datetime msec
no service password-encryption
!
hostname CO_Router
!
boot-start-marker
boot system flash:c2900-universalk9-mz.SPA.154-3.M2.bin
boot-end-marker
!
ip cef
no ipv6 cef
!
multilink bundle-name authenticated
!
cts logging verbose
!
controller SHDSL 0/3/0
  mode efm
  dsl-group 0 pairs 0, 1, 2, 3 efm-bond
  !
bba-group pppoe global
  virtual-template 1
!
!
interface Embedded-Service-Engine0/0
 no ip address
  shutdown
!
interface GigabitEthernet0/0
  ip address dhcp
  duplex auto
  speed auto
!
interface GigabitEthernet0/1
 no ip address
  duplex auto
  speed auto
!
interface Ethernet0/3/0
  ip address 1.1.1.2 255.255.255.252
 pppoe enable group global
!
interface Virtual-Template1
 mtu 1492
  ip unnumbered Ethernet0/3/0
  peer default ip address pool PPPOE
!
```
**! ip local pool PPPOE 1.1.1.1** ! no ip http server no ip http secure-server ! control-plane ! line con 0 line aux 0 line vty 0 4 login transport input all ! scheduler allocate 20000 1000 ! end

#### **CO\_Router#**

• Router CPE:

#### **CPE\_Router#show running-config**

Building configuration...

```
Current configuration : 2310 bytes
!
! Last configuration change at 15:10:04 UTC Thu Mar 10 2016
!
version 15.4
service timestamps debug datetime msec
service timestamps log datetime msec
no service password-encryption
!
hostname CPE_Router
!
boot-start-marker
boot system flash:c2900-universalk9-mz.SPA.154-3.M2.bin
boot-end-marker
!
!
ip cef
no ipv6 cef
multilink bundle-name authenticated
!
!
!
!
!
!
cts logging verbose
!
!
voice-card 0
!
!
!
!
```

```
!
redundancy
!
controller SHDSL 0/3/0
 termination co
 mode efm
  dsl-group 0 pairs 0, 1, 2, 3 efm-bond
 !
!
!
!
!
!
interface Embedded-Service-Engine0/0
 no ip address
 shutdown
!
interface GigabitEthernet0/0
 no ip address
 duplex auto
 speed auto
!
interface GigabitEthernet0/1
 no ip address
 duplex auto
 speed auto
!
!
interface Ethernet0/3/0
 no ip address
 pppoe enable group global
 pppoe-client dial-pool-number 1
!
interface Dialer1
 ip address negotiated
  encapsulation ppp
 dialer pool 1
!
!
ip forward-protocol nd
!
no ip http server
no ip http secure-server
!
!
!
!
!
control-plane
!
  !
  !
!
gatekeeper
 shutdown
!
!
!
line con 0
line aux 0
line vty 0 4
 login
```

```
 transport input all
!
scheduler allocate 20000 1000
!
end
```
**CPE\_Router#**

## Verifica

Fare riferimento a questa sezione per verificare che la configurazione funzioni correttamente.

1. Per verificare che il router sia in modalità CO, eseguire il comando show. La linea di terminazione CO nell'output (in grassetto nell'esempio) indica che il router è in modalità CO. La modalità predefinita è CPE. Alcuni output non vengono visualizzati qui, per brevità.

```
CO# show controllers shdSL 0/1/0
Controller SHDSL 0/1/0 is UP Hardware is EHWIC-4SHDSL-EA, rev 0 on slot 0, hwic slot 1
Capabilities: EFM: 2-wire, EFM-Bond, Annex A, B, F & G ATM: 2-wire, Mpair, IMA, Annex A, B, F &
G
  \bullet Terminazione CO:
cdb=0x3CF085F0, plugin=0x21C33C1C, ds=0x21C33C68 base=0x10200000
FPGA Version is A14
NPU Source: System
NPU Firmware version: SHDSL_EA_FW_20130116053038
Vendor: Infineon, Chipset: SOCRATES-4e
PHY Source: System
IDC Firmware version: 1.7.5.0
DFE Firmware version: 1.1-1.7.5 002
Firmware reload mode: Auto
```
<Output abbreviated due to space constraints> 2. Per la modalità EFM, eseguire il comando show controllers ethernet per la verifica.

3. Per la modalità ATM, eseguire il comando show controllers atm per la verifica.

## Risoluzione dei problemi

Al momento non sono disponibili informazioni specifiche per la risoluzione dei problemi di questa configurazione.

## Informazioni correlate

- Per informazioni dettagliate sulla risoluzione dei problemi relativi alle connessioni SHDSL, consultare il documento sulla [configurazione di Cisco G.SHDSL EFM/ATM EHWIC nei router](/content/en/us/td/docs/routers/access/interfaces/software/feature/guide/GSHDSL_EFM_ATM_HWICS.html) **[Cisco](/content/en/us/td/docs/routers/access/interfaces/software/feature/guide/GSHDSL_EFM_ATM_HWICS.html)**
- Per la risoluzione dei problemi relativi a PPP, consultare il <mark>[diagramma di flusso per la](/content/en/us/support/docs/wan/point-to-point-protocol-ppp/42887-ppp-tshoot-gen.html)</mark> [risoluzione dei problemi PPP](/content/en/us/support/docs/wan/point-to-point-protocol-ppp/42887-ppp-tshoot-gen.html)
- [Documentazione e supporto tecnico Cisco Systems](https://www.cisco.com/c/it_it/support/index.html)